# **Installatiehandleiding homelicentie**

2013/06/18

## **Inleiding**

Met de dainamic homelicentie wordt de toelating voor gebruik van een dainamic programma beheerd via Internet. De geldigheid van de licentie wordt regelmatig gecontroleerd op een centrale licentieserver. Een Internetverbinding is dus een absolute vereiste.

Een essentieel verschil met de dainamic software die geleverd werd op diskette of CD is ook dat een licentie nu **geldig is voor alle dainamic programma's**.

Er bestaan 2 versies van de licenties:

- **e** een **homelicentie** om alle programma's op 1 computer te kunnen gebruiken;
- een **netwerklicentie** die op een server wordt geïnstalleerd en dan via het netwerk toelating toekent aan gebruikers op werkstations; het aantal gelijktijdige gebruikers wordt bepaald bij de aanschaf van de licentie.

In dit document wordt enkel de installatie van een homelicentie behandeld.

#### **Homelicentie**

Dit betreft een licentie waarmee alle dainamic programma's kunnen gebruikt worden op 1 computer.

De licentie wordt gekoppeld aan de computer waarop ze wordt geïnstalleerd. Verhuizen naar een andere computer is wel mogelijk, maar het aantal verhuizingen is beperkt per tijdseenheid.

De licentie is geldig voor 1 jaar en dient dus te worden verlengd als ze (bijna) is verlopen.

Belangrijke opmerking: de licentie is persoonlijk, d.w.z. als u de licentiecode doorgeeft aan een andere persoon, dan zal u zelf niet meer kunnen werken.

Voordat u start met de installatie dient u een licentiecode te bestellen bij uw leverancier of dainamic. Deze licentiecode wordt per e-mail bezorgd.

De installatie bestaat uit de volgende stappen:

- 1) Download de setup bestanden
- 2) Installeer de homelicentie module
- 3) Installeer de gewenste dainamic programma's
- 4)Start een programma

Verwijder vooraf geïnstalleerde proefversies van dainamic programma's. Deze hebben geen zin meer omdat alle programma's bruikbaar zijn via de Homelicentie.

#### **Stap 1: downloaden van de setup bestanden**

U dient de volgende setups te downloaden van de dainamic website (plaats de downloads in een tijdelijke folder):

- **HomeLicenseSetup.exe**: voor de installatie van de licentiemodule
- **<programmanaam>LicenceSetup.exe** van alle programma's die u wenst te gebruiken, bv. LogiplusLicenceSetup.exe

Het is niet nodig om alle dainamic programma's ineens te downloaden en te installeren. Het is mogelijk om later extra programma's te installeren.

## **Stap 2: installeer de homelicentie module**

Voer het gedownloade **HomeLicenceSetup.exe** uit. Dit moet slechts 1 x gebeuren.

Na enkele schermen wordt het onderstaande beeld getoond; druk **Installeren** om het installeren te starten:

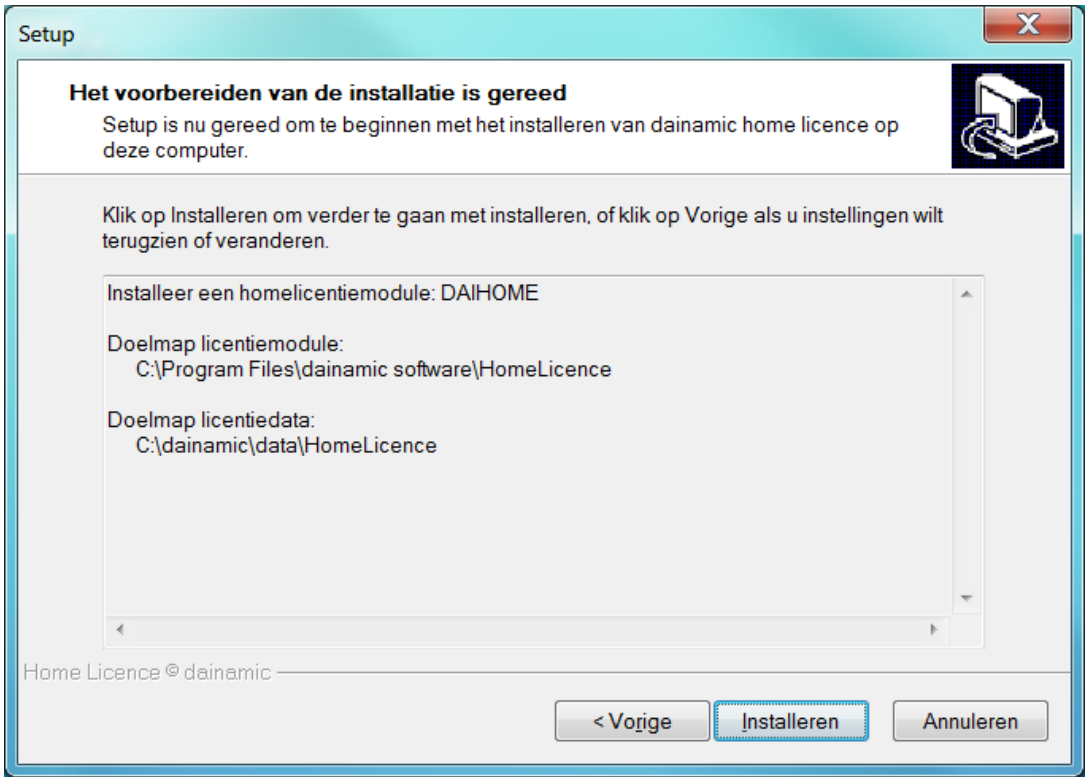

Als er een foutboodschap wordt getoond, herhaal dan nauwgezet de installatie en/of contacteer [licencesupport@dainamic.be.](mailto:licencesupport@dainamic.be)

## **Stap 3: installeer de dainamic programma's**

Belangrijk: verwijder eventuele vorige CD-versies van de programma's die u nu met een licentie wenst te gebruiken.

Voer de gedownloade **<programmanaam>LicenceSetup.exe** bestanden uit. Dat moet worden herhaald voor alle gewenste programma's.

De setupprogramma's zoeken automatisch de al geïnstalleerde licentiemodule op (dus zeker eerst stap 2 uitvoeren). Als er geen licentiemodule wordt gevonden, kan het installeren niet verder gaan.

U kunt de gevonden licentie zien in volgend scherm onder de titel Licentie - Naam:

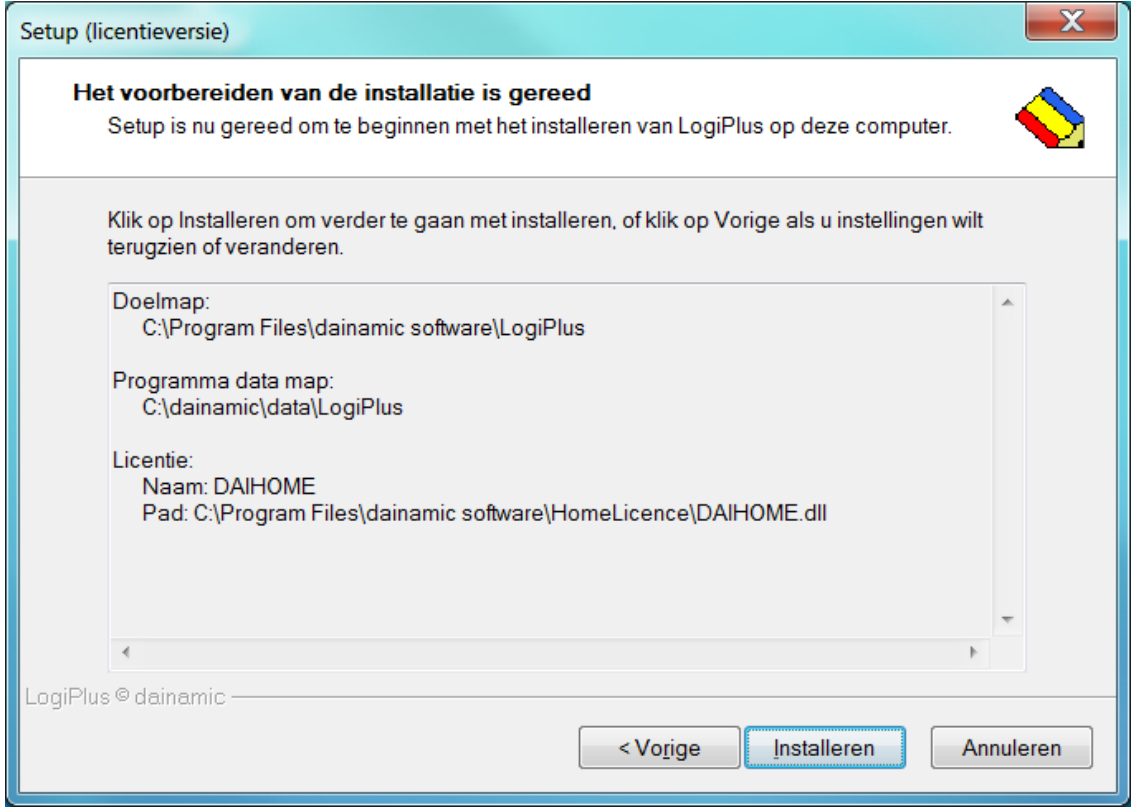

## **Stap 4: start een (eerste) dainamic programma**

Bij de eerste start van een licentieversie van een dainamic programma (het moet niet noodzakelijk het eerst geïnstalleerde programma zijn) wordt een scherm getoond om de licentie te verifiëren.

Geef de licentiecode in die u van dainamic hebt ontvangen.

Druk **OK**. Op een volgend scherm wordt informatie zoals naam en e-mail gevraagd. Die worden gebruikt om een opvolgingsmail naar dainamic te sturen.

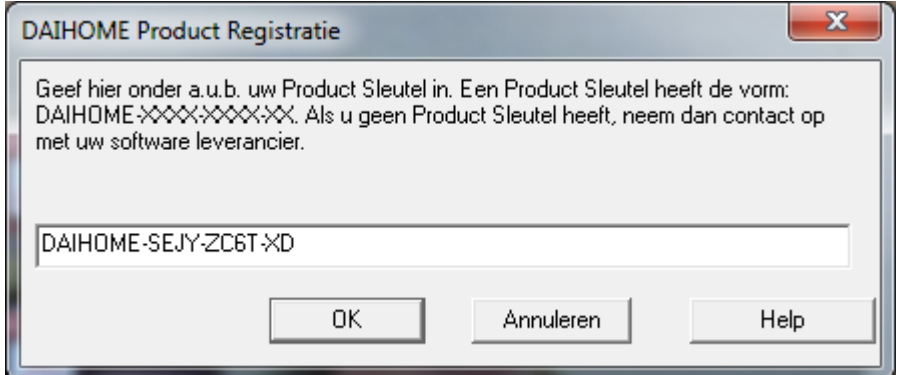

Vervolgens wordt een aantal schermen getoond tijdens de verificatie via Internet op de licentieserver:

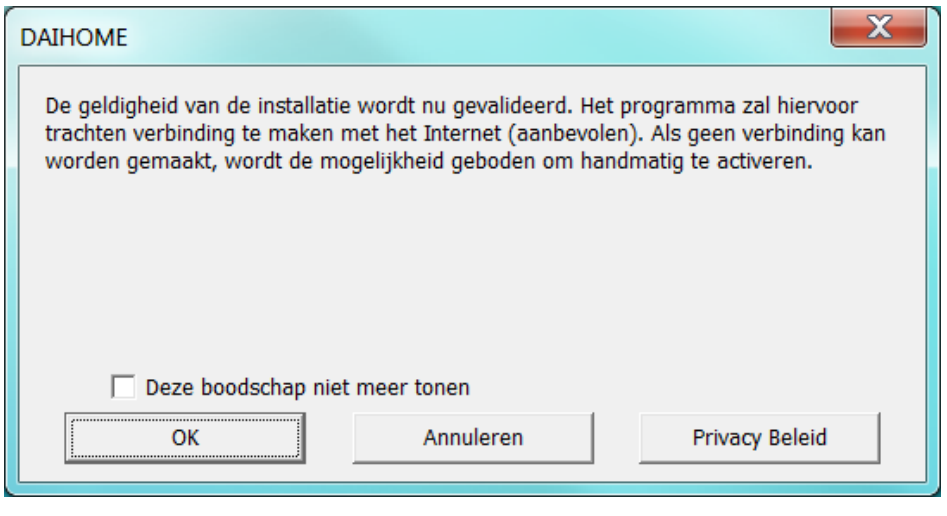

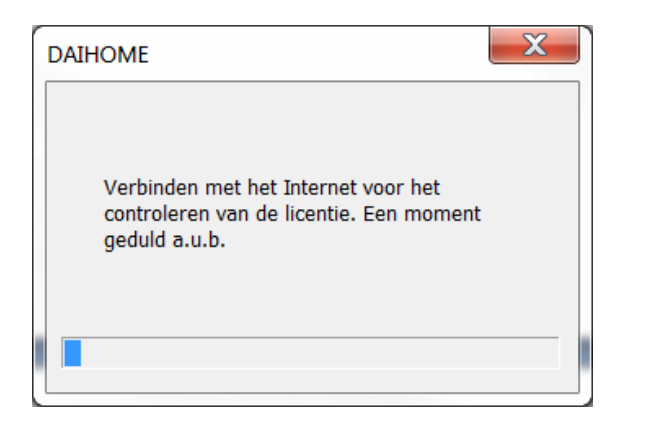

Als de installatie en de verificatie in orde zijn, start het programma op.

## **Volgende starts van dainamic programma's**

Bij volgende starts van dainamic programma's moet er geen licentiecode meer worden ingeven. Er wordt meestal geen enkel licentiescherm getoond.

Maar, zoals al vroeger vermeld, wordt de licentie soms geverifieerd via Internet. Daarbij wordt het bovenstaande scherm getoond.

# **\*\*\* NIEUW \*\*\* Installatie als pakket**

Op de dainamic web server kunt u een setup executable samenstellen die de licentiemodule en de gewenste programma's bundelt in 1 setuppakket.

Deze werkwijze automatiseert de stappen 1, 2 en 3 die hierboven beschreven zijn.

Hierdoor moet maar 1 setup gedownload en gestart worden op de computer. Daarbij moeten parameters ingegeven worden:

- tijdens de stap om de licentiemodule te installeren
- tijdens de stap om het eerste programma te installeren

De volgende programma's worden automatisch met dezelfde parameters als het eerste programma geïnstalleerd.

Zie ook de info op de dainamic webpagina **<http://www.dainamic.be/downloads-home>**.

## **Internet niet beschikbaar**

Het licentiesysteem kan een beperkte tijd (ongeveer 1 dag) zonder Internetverbinding werken.

Belangrijk is dat u het verifiëren van de licentie altijd toelaat als Internet beschikbaar is (het systeem kan zich dan voorbereiden op een periode zonder Internet).

## **Verwijderen van de licentiemodule**

De licentiemodule kan met de Windows functie 'een programma verwijderen' worden verwijderd (zoek naar entry dainamic software - Home Licence module).

Hou er wel rekening mee dat daarna geen enkel licentieversieprogramma kan worden gestart, het volgende foutscherm wordt getoond:

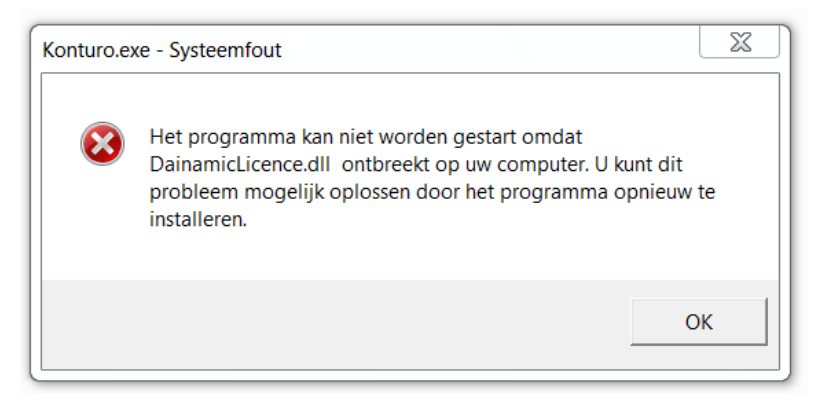

Als u nadien terug een geldige licentie installeert (zie stappen 2, 3 en 4), starten alle programma's terug zonder dat herinstallatie van de dainamic programma's nodig is.

## **Verlengen van de huurperiode van de licentie**

U dient bij uw leverancier of dainamic een verlenging van de homelicentie te bestellen. De verlenging wordt enkele dagen later geactiveerd (herinstallatie van de licentie is niet nodig).

## **Omschakelen naar een andere licentiecode**

Als u een nieuwe licentiecode wenst te gebruiken, verwijder dan de licentiemodule met de Windows functie 'een programma verwijderen' (zoek naar entry dainamic software - Home Licence module) en herinstalleer (stappen 2 en 3) met opgave van de nieuwe licentiecode (in stap 4).

Opmerking: normaal zal u nooit de licentiecode moeten wijzigen, zie ook vorige paragraaf.

## **Installeren op meerdere computers**

Voor meerdere computers raadt dainamic aan om de netwerklicentie te gebruiken.

Als dit niet gewenst is, kunt u per computer een lokale licentiemodule installeren. U dient dan wel per computer een andere licentiecode te bestellen en de stappen 2, 3 en 4 op elke computer te herhalen.

Belangrijk: alle computers moeten dan toegang tot Internet hebben.

## **Taal van de setup en licentiemodule**

Bij de start van de LocalLicenceSetup.exe (stap 2) wordt u een taalkeuze aangeboden. Deze taal wordt gebruikt voor de meeste setup schermen en foutberichten van de licentiemodule. Voor sommige dialogen wordt echter de in Windows ingestelde taal gebruikt.

## **Versiegeschiedenis**

V1.2: eerste vrijgegeven versie

- V1.3: verbeterde dialogen voor registratie en foutrapportage digitaal gesigneerde setups de proefversie van de licentie is vervangen door de proefversies per programma's
- V1.4: oplossing van compatibiliteitsproblemen met nieuwe Windows versies automatische procedure voor installatie via 1 setuppakket